# Tuning SQL without the Tuning Pack

John Larkin JP Morgan Chase

### Who am I

**D** Originally a mainframe COBOL programmer **DBA for the last 23 years, the last 15 with Oracle.** – UNIX (Solaris, Aix, Windows, Linux) **Recently completed a year-long project to split a** mid-size datamart into an ETL/staging database and a separate Published database.  $\blacksquare$  Employed by chemical manufacturers, publishers, retailers as both employee and independent contractor.

 $-10q$  OCA

3/15/2010 7:23 AM 2 john.larkin1@comcast.net■ Contact – john.x1.larkin@chase.com /

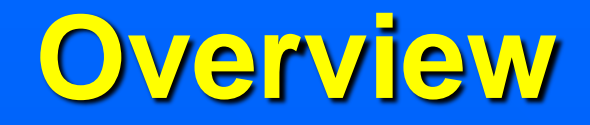

■ SQL does not always perform consistently – Performs well in QA – sub-optimally in production **How do we fix it?** – Money – memory and CPU's – Enterprise Manager Tuning Pack » more money - maybe

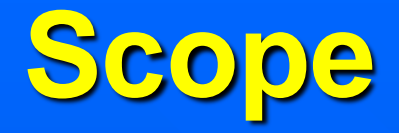

– What we will cover » Basic concepts and tools. » SQL\*Plus » SQL execution plans » Some statistics » Hints – What we will not cover » No Enterprise Manager in this presentation. » "SET EVENTS 10046"

#### **Execution Plans**

- SQL statements are parsed
- correct syntax
- semantic correctness » table and column names » verify permissions – Shared\_Pool check » hard parse - result is a set of query blocks » soft parse skips row source generation
	- $\blacksquare$  execution

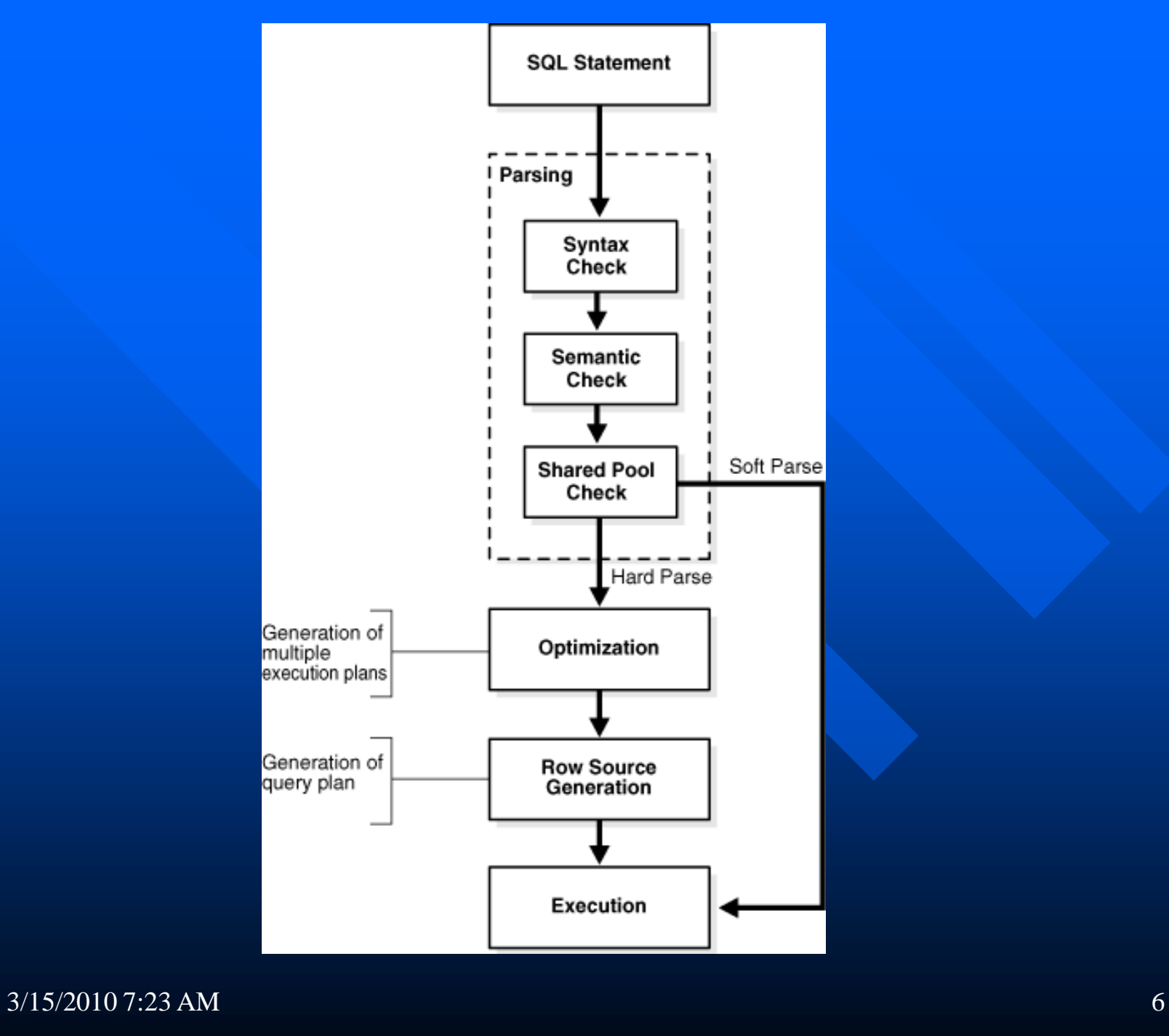

**The optimizer, or CBO.** 

- query\_rewrite query transformer make simpler equivalent forms.
- Generates potential plans » access paths and hints.
- Estimator calculates cost for each
	- » dictionary statistics or estimate.
	- » Cost proportional to resource consumption.
		- **CPU** consumption
		- $\blacksquare$  disk throughput
		- **n** generates measures for Selectivity and Cardinality. percent of rows returned from the row set

 $3/15/2010$  7:23 AM – query predicate  $7$ 

- Cardinality -number of rows to be processed (estimated) by an operation.
- init.ora parameters
- optimizer\_index\_cost\_adj,
- db\_file\_multiblock\_read\_count
- sort\_area\_size

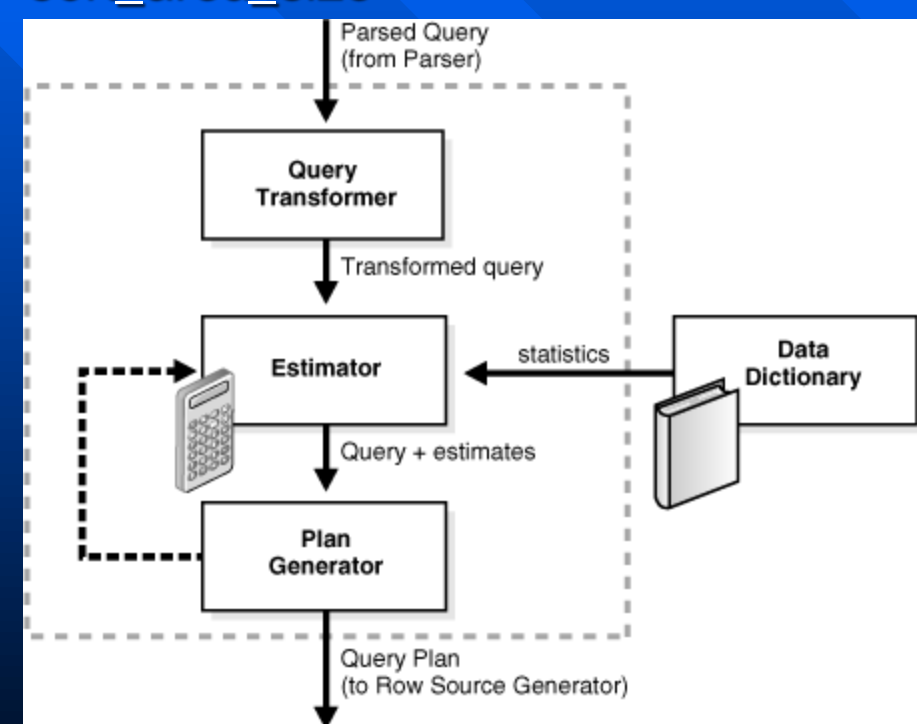

 $3/15/2010$  7:23 AM 8

– Plan Generator

» compares costs (relative) » chooses the lowest-cost plan. – Row Source Generator » Receives optimal execution plan » produces an iterative binary program  $\blacksquare$  the query plan, with a series of steps **E** each step returns a row set – used by the next step – the last step returns the row set to the application. » Row SOURCE - a Row SET returned from a step in the execution plan along with a control structure that

can iteratively process the rows.

» produces a row source tree

- **n** collection of row sources
	- shows an ordering of tables
	- access method for each table
	- join method for tables when needed
	- data operations filter / sort / aggregation.
- SQL Execution the only mandatory step for DML.
	- » SQL engine executes each row source
	- » execution plan read right to left , bottom to top.
		- Start with the right-most entry in the "table" that is the farthest down.
		- **Data retrieval starts here.**

### Getting the PLAN

**Explain Plan syntax or Autotrace in sqlplus.** – Not perfect

- **EXPLAIN plan for <sql statement> set** statement\_id = 'myplan'
	- does not execute the query
	- Parses
	- submits it for optimization
	- row source generation.
	- stored in sys.plan\_table.
	- query plan\_table for the execution plan.

### Getting the PLAN

- Select \* from TABLE(DBMS\_XPLAN.Display). » named plan
	- » child cursors DBMS\_XPLAN.Display\_Cursor.
	- » for the last statement run in the current session.
	- » pull the information for any plan that is still loaded by providing the SQL\_ID and optionally the child number.
	- » Not always the plan you will execute
		- No direct access to the user account
		- **s** separation of duties
		- **Execution environment may not look like the job owner**
		- data / metadata differences.
		- sort\_area\_size

 $3/15/2010$  7:2. A time of day - batch loads then gather statistics.  $12$ 

 $N\parallel$   $\cap$   $\cap$   $\wedge$   $\top$   $\cap$   $\cap$   $\cap$   $\wedge$   $\wedge$   $\top$   $\wedge$   $\wedge$   $\wedge$   $\wedge$   $\wedge$   $\wedge$   $\wedge$   $\wedge$   $\wedge$   $\wedge$   $\wedge$   $\wedge$   $\wedge$   $\wedge$   $\wedge$   $\wedge$   $\wedge$   $\wedge$   $\wedge$   $\wedge$   $\wedge$   $\wedge$   $\wedge$   $\wedge$   $\wedge$   $\wedge$   $\wedge$ 

Getting the PLAN **E set AUTOTRACE TraceOnly** – execution plan without execution – Other options – two main choices » Don't execute the sql – like a standard EXPLAIN PLAN » run the statement to completion **n** more details about the SQL statement – difficult if long running. Isn't that why we're here? – discuss workarounds later – good for getting an execution plan at the start

### Getting the PLAN

- subtle difference
- TRACEONLY option
	- » Poor wording
		- **External Assume you only get a trace as output**
		- **Night assume that it will return quickly**
		- **Nust run to completion "ONLY" refers to what you will** receive from the query.
		- "ONLY" get the trace and plan returned to the screen.
		- $\blacksquare$  the data is what you will not see.
		- **No scrolling**
- What about what is already running?
	- » later

#### STATISTICALLY Speaking :

■ Can estimate "Statistics" when costing **Best to provide accurate statistics 10g 10g STATISTICS\_LEVEL = TYPICAL default - "GATHER\_STATS\_JOB"** 

#### **problematic if mid-stream**

- can leave you with tables that are "empty"
- datamart or data warehouse, turned off.
- do not mix ANALYZE and the new stats
- dbms\_stats.gather\_table\_Stats('SCOTT', 'EMP', estimate\_percent => 15);

STATISTICALLY Speaking : **E** Can gather system stats – positive or negative - be careful. SET EVENTS 10046 - out of scope – Provides very good wait based information – Trace file in the databases udump directory.

**E AUTOTRACE and Explain Plans Execution plan plus statistics and data** – the first thing that you see. – AUTOTRACE is based on the SQL running to completion to obtain a plan and statistics.

■ @TRACE\_vs\_Explain.txt (18)

**Reading from bottom-right to top-left.** 

- Index fast full scan using the PK\_Databases index.
- expect one or two columns in the select list » Index Organized Table all of the data is available Sorting adds additional step.

#### @Lg\_running.txt

- Grab SQL from v\$sql\_plan
	- list of active sessions
	- Find session of interest. (username, login time, osuser, event, program - sqlplus / SqlNav, Toad).
	- Get SID and use sys.V\_\$PX\_Session to find the SID for the Query Coordinator.
	- Use this to obtain the SQL and the current execution plan.

3/15/2010 7:23 AM 19 **Several more steps - remote objects(db link)** – significant cost

– From the 2 row sources » data is Hash Join'ed » sent parallelly into a buffer sort » finishing the "Select" part of the CTAS – Data loaded into the new table in parallel.

– Missing - list of temporary segments » monitor progress of a load.

#### What's the Problem? **I** Identifying bad plans – key indicators that almost always mean trouble – Look for the "guaranteed" problems » Start with database links need fully qualified object names hidden links in synonyms - ask the developers – Run an explain plan » if it's running, compare them **Any discrepancies ? Track them down.** – logon triggers, different database, bind peeking.

- **Nove on to problem determination.**
- **Looking for database links and nested loops** 
	- Top 2 trouble makers for me
	- Remote table access problematic for the optimizer
		- » appears to treat them as a black box,
			- **diplays the information in a manner that suggests that.**
			- nay have problems accessing statistics across the database link or in mating that information with the statistics from the local objects.

#### – Nested Loops

- » Tom Kyte despises looping "Use a SQL statement"
- » The more data you try to push the worse they perform
	- **E** convert Nested Loops to Hashing.

■ Sample - 27 hours before it died with a snapshot too old

#### @EXPLAIN\_Bad\_SQL.log

#### **Nested Loop**

- try to get rid of that by first
- Use DRIVING\_SITE hint.
	- » treat the instance where the specified table resides as if it was the site from which the query was submitted.
	- » runs the query from that location.
	- » pick the row source with the largest amount of returned rows as the driving site.
	- » reduce the amount of data pushed through the network

 $3/15/20$ )) @Run\_Corrected\_SQL.log  $23$ » ran for more than 24 hours now runs in less than 4.

**<u>E</u>** database link is hidden within a synonym

- decompose the synonym into it's base format
- force the driving\_site hint
- often used with views that will not behave
- Recent results by a colleague
- Watch the query execute
	- » V\$\_session\_LONGOPS
		- **E** estimated time to completion
		- **E** early indicator of whether your tuning works
		- **Shorter turnaround**
		- watch query execute on both sides of the database link.

**use v\$sort\_usage** 

– Sorting - get an idea of where the query is in the overall process.

**parallelize a query** 

- optimizer chooses to not parallelize ocasionally
- quicker response, but don't over do it.

#### **Conclusion**

#### **The Optimizer**

- Very good but does not always get it right.
- It may need our help
- Several tools to determine an optimal plan.
- Hints can help it choose the better plan
- We can improve performance if we know what to look for.

ERROR Messages ■ SQL> SELECT \* FROM TABLE(DBMS\_XPLAN.DISPLAY); ■ SQL> select max(timestamp) from plan\_table; 02-FEB-10 ■ SQL> select count(\*) from plan\_table; 120 ■ SQL> delete from plan\_table;

#### Acknowledgements

■ special thanks to members of Marketing DBA group for showing me their tuning tips and tricks.(Linda, Dave and Suresh) Their insight proved invaluable in learning more about the optimizer and the ways we can manipulate it.

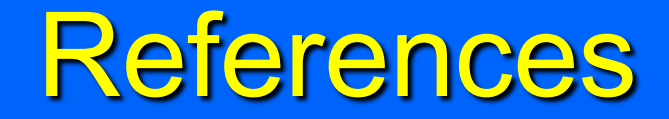

#### **D** Oracle

#### – 11g adminstrators guide

– 10g Performance and Tuning Guide

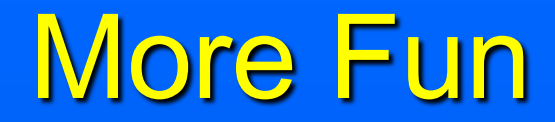

#### **Profiles / Outlines**

# Miscellaneous Ramblings **Profiles / Outlines**

#### THANK YOU !

■ Contact information – John.X1.Larkin@chase.com

#### THANK YOU !

■ Contact information – John.X1.Larkin@chase.com

#### THANK YOU !

■ Contact information – John.X1.Larkin@chase.com